# **Sistema de permisos de dotLRN Raúl Morales Hidalgo Alberto Pesquera Martín Innova - Sección de Innovación de la UNED**

**Copyright © 2006 Innova - Licencia GFDL**

Informe sobre la estructura y el funcionamiento del sistema de permisos de dotLRN para poder generar nuevos roles, generar permisos, y realizar una nueva interfaz de usuario para nuevos roles y asignación de permisos.

# **1. Introducción**

La administración de permisos y derechos de acceso es uno de los elementos mas complicados en dotLRN ya que se basa en las relaciones de confianza. Hay dos puntos claves:

- Acceso. Los usuarios deberían poder acceder a toda la información y documentos necesarios para realizar su trabajo.
- Restricciones. Los usuarios no deberían tener acceso a mas información de la necesaria.

Para resolver este problema se introducen tres tipos de permisos de acceso:

- *Perfiles de usuario* (User profiles) que se corresponden con los tipos de miembros de un grupo.
- *Roles* (Roles) que se corresponden con la función que desarrolla un usuario.
- *Jerarquía de usuarios* (User hierarchy) que se corresponde con la estructura de una organización.

Para mejorar este modelo vamos a estudiar que tipos de permisos existen en cada una de las herramientas básicas y que permisos nuevos harían falta para adaptarlo a nuestras necesidades. Observar que tipos de roles hay definidos para cada uno de los tipos de grupo; y la forma en que se pueden asignar los permisos de acceso a cada uno de los tipos de usuario.

# **2. Tipos de permiso**

### **2.1. Foros**

### **2.1.1. Permisos existentes**

**admin:** Administración de los foros **forum\_moderate:** Moderar la publicación de mensajes **create:** Crear un hilo nuevo **delete:** Borrar un mensaje **read:** Leer un mensaje **write:** Crear un mensaje, publicar una respuesta

En los foros se crea por defecto una estructura jerarquizada de privilegios del siguiente modo:

- Se crea el privilegio forum\_moderate como privilegio hijo de admin
- Se crean los privilegios create, delete, read y write como privilegios hijos de forum\_moderate

Para crear foros es necesario el privilegio admin en la instancia del paquete dotlrn del tipo de grupo. Create en un forum otorga permiso para crer hilos y write en un mensaje permite publicar respuestas a ese mensaje. Los usos de Read y delete son los obvios.

#### Figura 1. Jerarquía de permisos

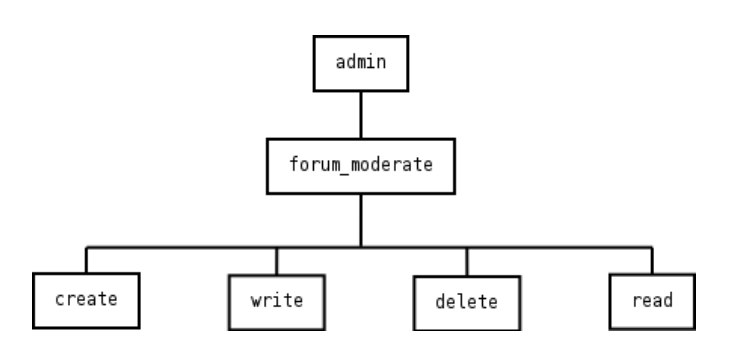

### **2.1.2. Ampliación**

Existen dos ampliaciones posibles, añadir permisos específicos o mejorar la interfaz de adjudicación de permisos.

La primera forma implicaría distinción entre foros e hilos en los permisos, usando los primeros para gestionar los distintos tipos de foros (privados, publicos), y los segundos para gestionar las políticas de publicación de los mensajes dependiendo de los roles.

la segunda implicaría mejorar la gestión de adjudicación de permisos y la creación de roles, permitiendo que cualquier limitación que se quiera hacer se haga creando un grupo específico, asignándoles un rol y aplicando el privilegio que queramos al segmento específico de ese rol.

### **2.2. Calendario**

#### **2.2.1. Permisos existentes**

#### **Calendario**

**calendar\_admin:** Administración del calendario **calendar\_create:** Crear un calendario nuevo **calendar\_delete:** Borrar un calendario **calendar\_read:** Leer un calendario **calendar\_write:** Editar las propiedades de un calendario **calendar\_show:** Muestra el calendario **calendar\_on:**

#### **Eventos del calendario**

**cal\_item\_invite:** Invitar a otras personas al evento **cal\_item\_create:** Crear un nuevo evento **cal\_item\_delete:** Borrar un evento **cal\_item\_read:** Leer un evento **cal\_item\_write:** Editar las propiedades de un evento

No se utilizan los permisos específicos para los elementos del calendario. Sino que por la jerarquía de permisos, se extienden los permisos otorgados al calendario a los propios eventos.

Figura 2. Jerarquía de permisos

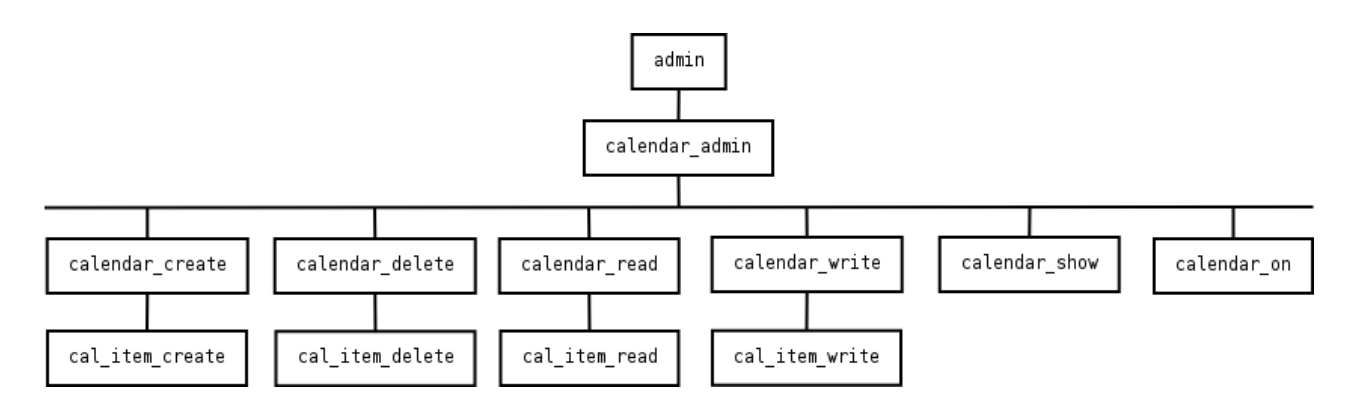

### **2.2.2. Ampliación**

Quizas sea una mejora menor, o incluso innecesaria, el definir una interfaz para la gestión de permisos sobre una cita en concreto; ya que gracias la jerarquía de permisos, con los permisos otorgados sobre el calendario podrían bastar.

### **2.3. Documentos**

### **2.3.1. Permisos existentes**

**admin:** Administrar **create:** Crear documentos **delete:** Borrar documentos **write:** Modificar documentos **read:** Leer

El área de documentos no aplica ningún tipo de privilegio específico, usando los admin, read, write, create de la plataforma.

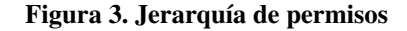

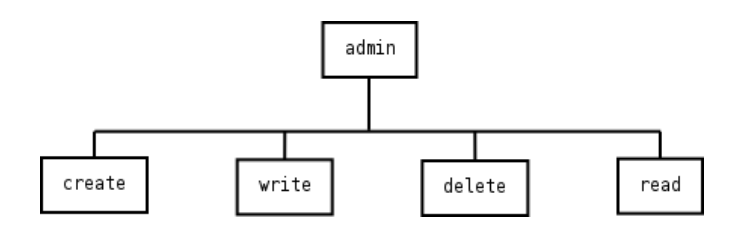

### **2.3.2. Ampliación**

En el caso del área de documentos tampoco es necesario crear mas privilegios, bastaría con una vista de carpeta donde puedas asignar permisos mediante checkboxes, no individualmente como se hace actualmente.

### **2.4. Homepage**

### **2.4.1. Permisos existentes**

**homepage\_admin:** Administrar **homepage\_create:** Crear elementos **homepage\_delete:** Borrar elementos **homepage\_modify:** Modificar elementos **homepage\_visit:** Acceder al espacio

#### Figura 4. Jerarquía de permisos

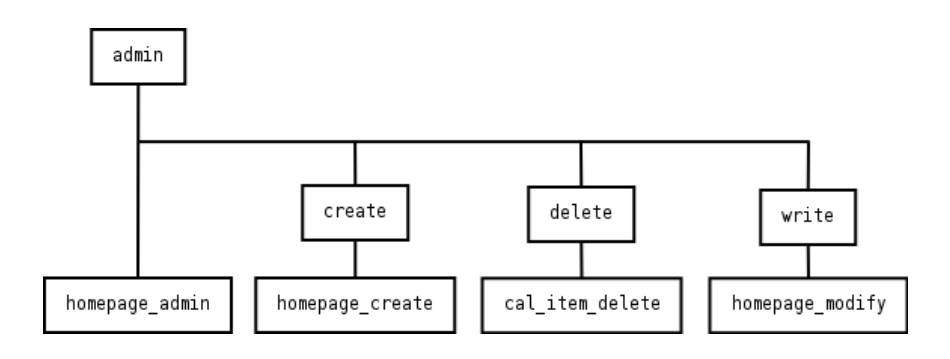

#### **2.4.2. Ampliación**

Debería reordenarse la jerarquía de forma que todos los permisos específicos del homepage cuelguen del permiso específico de administración (homepage\_admin).

### **3. Roles**

Los roles en el sistema de dotLRN son considerados desde un punto de vista lógico. Es perfectamente concebible que un usuario tome uno o mas roles. It is also conceivable that a logical role is represented by multiple physical underlying roles and permissions.

### **3.1. Cursos**

### **3.1.1. Roles existentes**

**instructor:** Profesor **ta:** Profesor asocioado **ca:** Tutor **cadmin:** Administrador del curso **student:** Alumno

Un curso ya no es un grupo entre iguales, se pueden distinguir roles con privilegios (profesores, tutores, profesores asociados y administradores del curso) y los alumnos, que es a quienes está enfocado el curso.

### **3.2. Comunidades**

### **3.2.1. Roles existentes**

**administrator:** Administrador. Usuario registrado encargado de coordinar una comunidad particular. **member:** Miembro.

Una comunidad es un grupo de usuarios que trabajan juntos e intercambian varios tipos de información. Puede haber diferentes tipos de comunidades, pero todas tienen unas propiedades básicas. Por lo que las comunidades deben de ser principalmente, lo mas abiertas posibles; para que luego se vayan definiendo según las necesidades específicas de cada grupo.

### **3.3. Departamentos**

### **3.3.1. Roles existentes**

**administrator:** Administrador **member:** Miembro

Ya que lo que se pretende incentivar es el trabajo colaborativo y coperativo dentro de la universidad. Estos grupos abogan por una estructura plana y horizontal donde todos son iguales y disponen de los mismos privilegios. Naturalmente alguien se tiene que encargar de algunas labores administrativas, de ahí que exista la figura del administrador.

Y aunque no se han creado los grupos con una idea restrictiva, se pueden otorgar y denegar permisos de acceso y escritura a las distintas herramientas, tal y como disponga el/los administrador/es del grupo.

### **3.4. Facultad**

### **3.4.1. Roles existentes**

**administrator:** Administrador **member:** Miembro

Al igual que los departamentos tienen un fin colaborativo.

## **4. Segmentos de relación**

Para aclarar mucho mas las cosas con respecto a los permisos, se usan segmentos relación y contextos. El objetivo de los *segmentos de relación* es determinar los grupos de usuarios a quién se les conceden los permisos. El objetivo del *contexto* es crear una jerarquía de objetos en la que sus nuevos componentes añadidos, tengan los permisos naturalmente que se extiendan de la manera apropiada.

En OpenACS 4 se ha definido un mecanismo para generalizar los tipos de relaciones. Los tipos de relaciones permiten a los desarrolladores definir mapeos en general para objetos de un tipo T, a otro objeto de un tipo R. Cada tipo de relación es un subtipo de acs\_object, extendiendo con con atributos extras que guardan las restricciones de la relación. En cambio, cada instancia de un tipo de relación es un objeto que representa un único dato de la forma "el objeto t de tipo T está relacionado con el objeto r de tipo R". Ésto significa que cada instancia de un tipo de relación es esencialmente entre un par de objetos. **Tipos de relaciones**

#### **Usuarios**

•

•

- admin\_rel
- membership\_rel
- dotlrn guest rel
- dotlrn\_non\_guest\_rel

#### • **Entre grupos**

• composition\_rel

#### **Entre grupos y usuarios**

- dotlrn\_admin\_rel
- dotlrn\_external\_profile\_rel
- dotlrn\_instructor\_rel
- dotlrn\_professor\_profile\_rel
- dotlrn\_student\_profile\_rel

# **5. Gestión de asignaciones**

# **5.1. Configuración por defecto**

### **5.1.1. Foros**

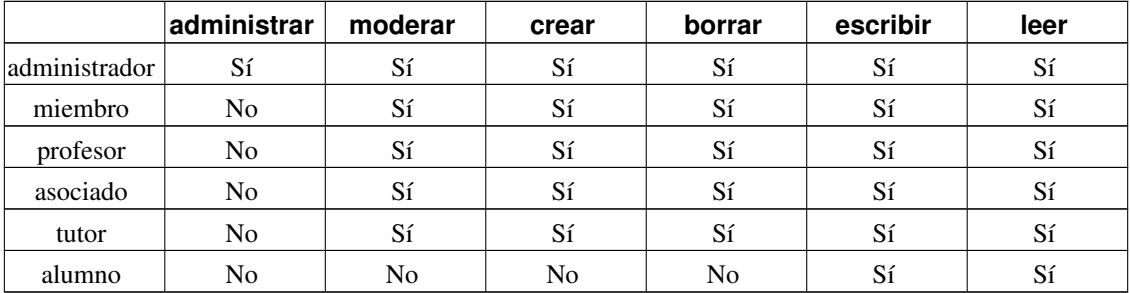

Tabla 1. Asignación de permisos por defecto para Foros

### **5.1.2. Calendario**

Tabla 2. Asignación de permisos por defecto para el calendario

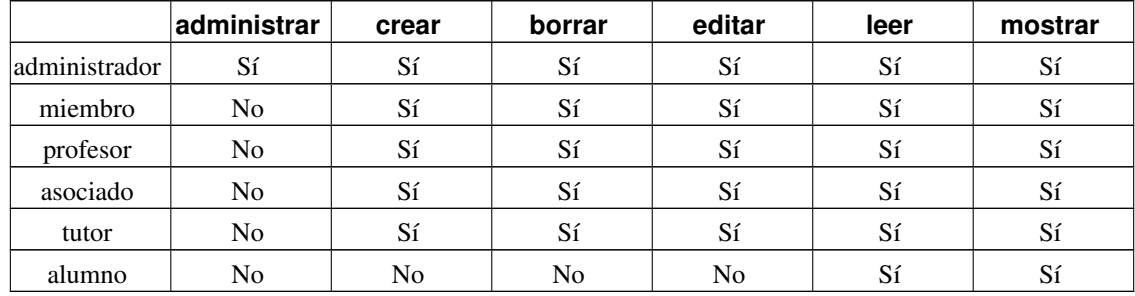

### **5.1.3. Documentos**

Tabla 3. Asignación de permisos por defecto para el área de documentos

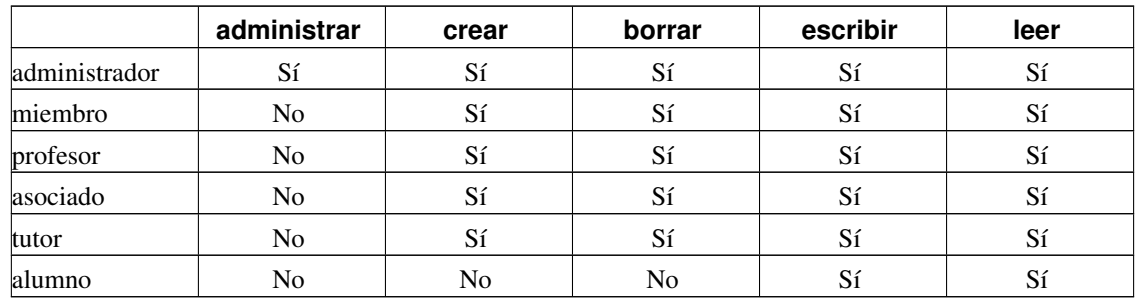

### **5.1.4. Homepage**

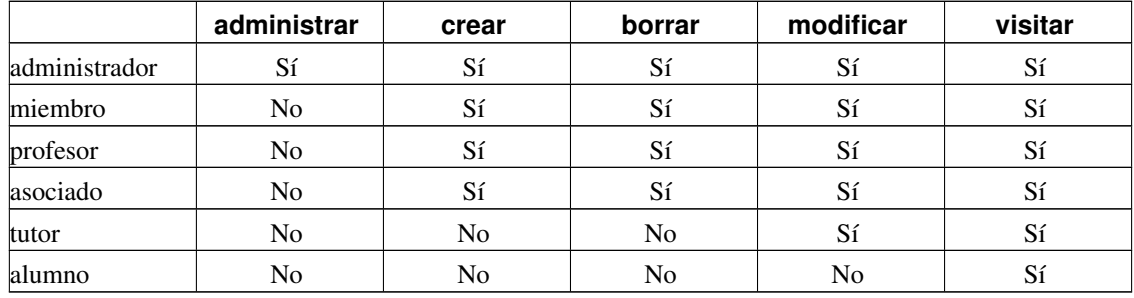

Tabla 4. Asignación de permisos por defecto para el homepage

### **5.2. Interfaz de usuario**

### **5.2.1. Introducción**

La interfaz de usuario de permisos en dotLRN se divide principalmente en dos páginas, una para gestionar los permisos existentes y otra para crear nuevas asignaciones.

En la primera de las páginas tenemos una matriz de check boxes con los privilegios en las columnas y los segmentos de relación en las horizontales. Esta matriz muestra la asignación de privilegios actual.

La segunda de las páginas es una página de asignación de nuevos permisos, en la que tenemos dos desplegables, uno para seleccionar privilegios y otro para seleccionar parties o segmentos de relación, siendo el problema aquí que no se limitan los privilegios otorgables a los del paquete sino que salen todos.

La idea es ampliar la usabilidad de estas dos páginas permitiendo una mayor sencillez de interfaz a la vez que se amplia el rango de posibilidades.

### **5.2.2. Interfaz de usuario simple**

Sintetizar los permisos concretos del paquete y mostrar las agrupaciones mas generales, y los ya otorgados. Mostrando una interfaz simple, con una serie de opciones listadas y explicadas brevemente su cometido:

#### Figura 5. Interfaz de usuario simple

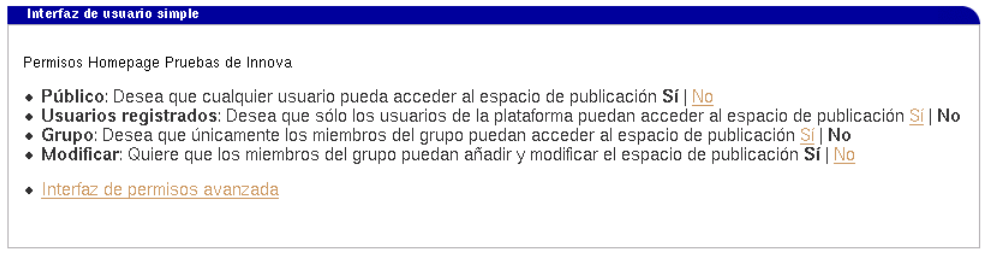

### **5.2.3. Interfaz de usuario avanzada**

Permisos completos mostrados de una forma estructurada.

#### Figura 6. Interfaz de usuario avanzada

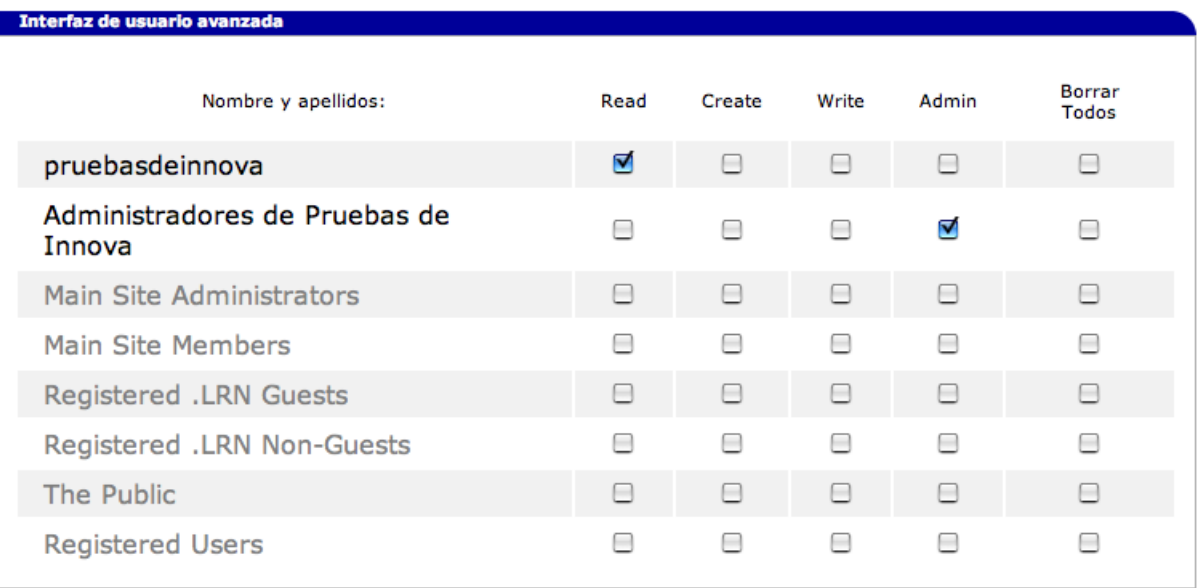

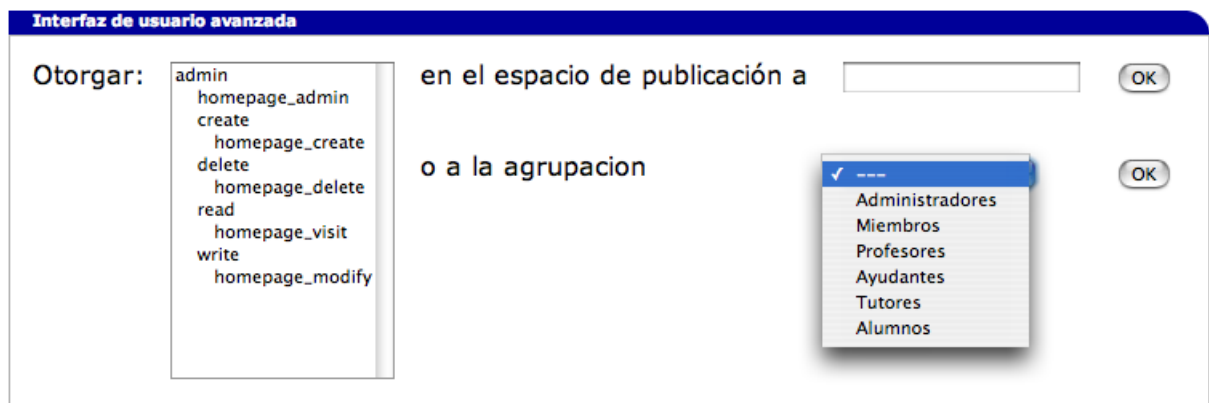

### Figura 7. Interfaz de usuario avanzada 2